# getting started<sup>®</sup>

Neuroelectrics User Manual - Part 0. Getting Started -

#### Manufacturer:

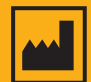

Neuroelectrics Barcelona SLU Avinguda Tibidabo 47, bis 08035 Barcelona **Spain** Telephone: + 34 93 254 03 66

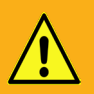

Manual Update:

Version: 1.0 Date: 2019.05.27

The manufacturer should be contacted:

- For assistance in setting up, using or maintaining the system or to report an unexpected operation of events that result from the usage of the device.

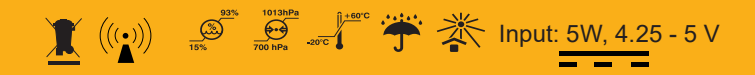

# Labelling of the covered products

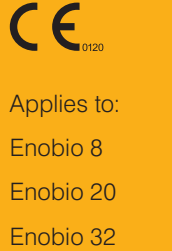

These devices comply with the essential requirements of the applicable EU Directives (93/42/CEE), to demonstrate safety and efficacy of the device.

The mark specifies the requirements for the Quality Management System of the Medical Devices manufacturer and aims to demonstrate that the Medical Devices and related services are complying with the legal requirements and the final customer needs

# $\epsilon$

Applies to: Enobio Research 8 Enobio Research 20 Enobio Research 32

These devices are not medical, only for INDUSTRIAL purpose.

The mark specifies that the products sold in the European Economic Area (EEA) have been assessed to meet high safety, health, and environmental protection requirements. It demonstrates the safety of the device.

#### **Investigational Medical Device**

Applies to: Starstim 8 Starstim tCS Starstim 20 Starstim 32

These devices are the subject of a clinical study designed to evaluate the effectiveness and/or safety of the device following the regulations in the investigation in each country. They are labelled as Research Use Only.

The mark covers the same assessments for high safety, health, and environmental protection as the Industrial CE Mark.

# Table of Contents

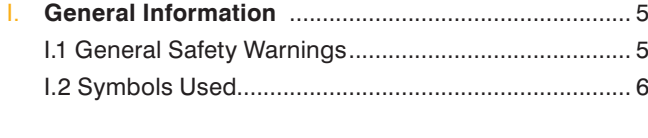

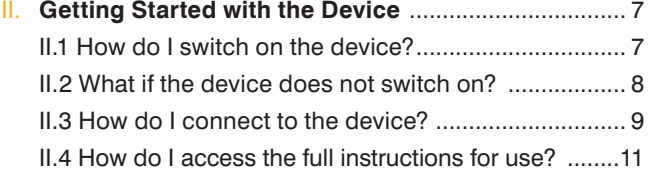

# **I.1** General Safety Warnings

- Before applying the device, **connect to NIC and follow the steps in the instructions for use including the full list of the safety warnings detailed.**
- $\sqrt{N}$  The device cannot be turned on while it is connected to the main power supply through the power adapter. The isolation of the main power supply is achieved by disconnecting the power adapter.
- The device must never be opened or damaged.
- $\overrightarrow{I}$  Before using, please check that the device is not damaged and the packaging has not been affected by transport or storage.
- In the case of malfunction, immediately contact the manufacturer or the distributor.
- The device is not protected against excessive moisture or immersion in liquid. In the case of the device becoming wet or damp, do not use it and immediately contact the manufacturer.
- $\overrightarrow{I}$  The device shall be connected to the power adapter in a way that makes it easy to disconnect.
- The FFG feature of the device will not function in the MRI room.
- The device is not provided sterile and should not be sterilized.
- The device does not need installation. maintenance or calibration.
- The modification of the device is not allowed.
- If the device has not been used during a long period of time, check visually that there is no battery leakage.
- Keep out of reach from children and anyone else who might swallow electrodes, or cause injury to themselves.
- Keep out of reach from children and anyone else who might strangle themselves with the cables of the devices.

## **I.2** Symbols Used

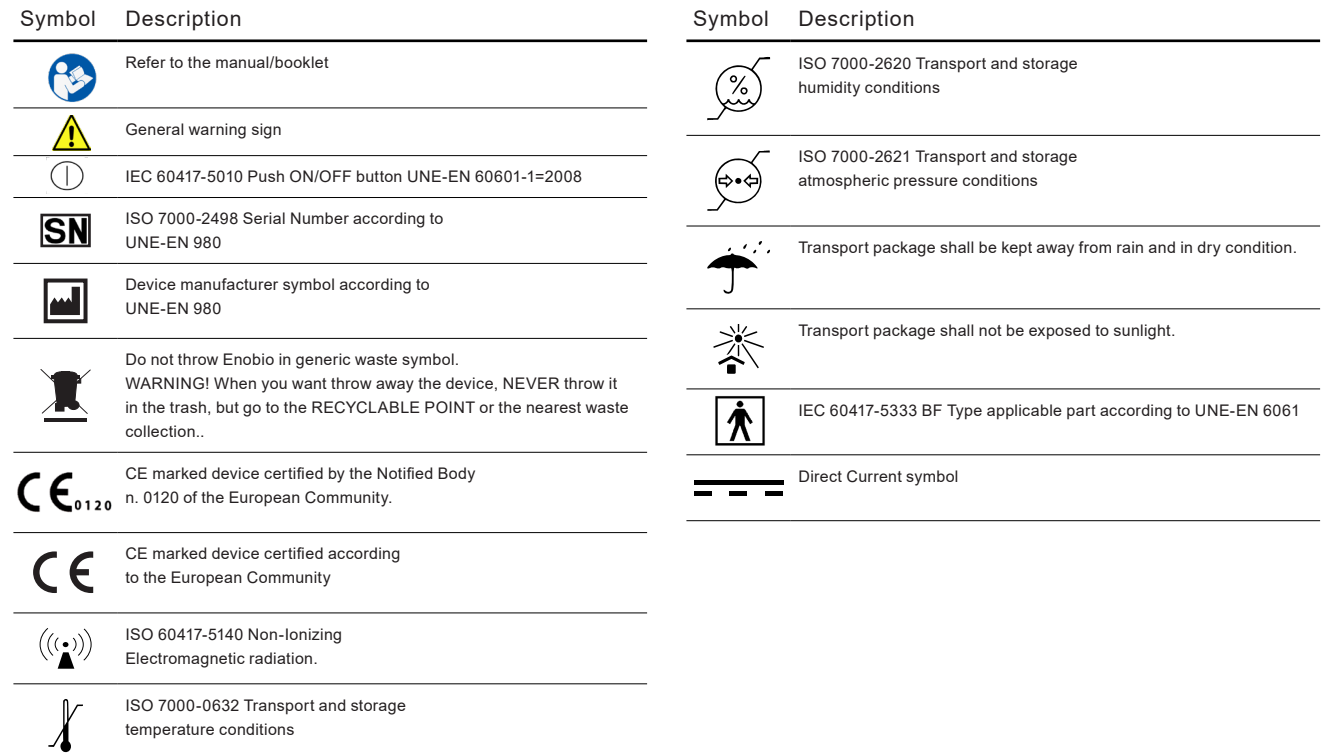

# **II.1** How do I switch on the device?

1 Push the power button (A) on the device.

2 Ensure the operation LED (B) in front of the device goes on.

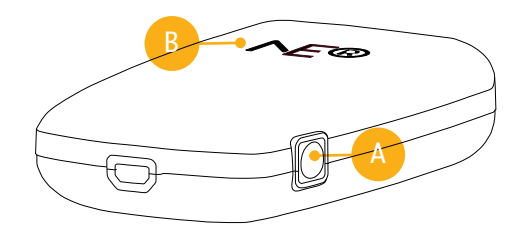

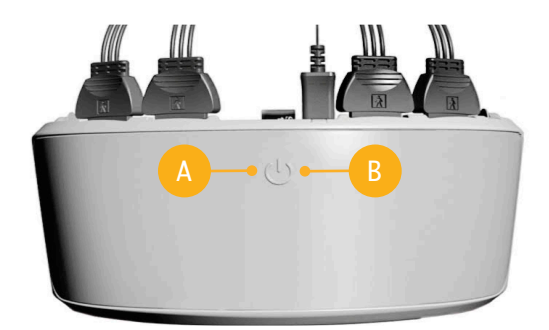

#### **Key:**

A Power Button

**B** Operation LED

# **II.2** What if the device does not switch on?

1 Take out the power adapter from the kit's packaging box and plug it to the power outlet.

2 Connect the power adapter to the micro-HDMI connector (C) on the device.

3 Ensure that the charging LED (D) goes on with the yellow light.

4 Wait until the charging LED (D) color goes green. You will be able to

# $\mathsf{C}$ D **R** C D

#### **Key:**

C Micro-HDMI Connector

D Charging LED

# **II.3** How do I connect to the device?

1 Ensure the device is switched on following the steps in Section II.1.

2 On the label placed on the back of your device, verify its unique MAC address ( E).

3 In NIC2 Home pane, select the type of the device connection ( F). My Devices pane will open.

4 Wait a moment until your device MAC appears on the list.

5 If the device MAC did not appear, click *Scan for Devices* ( G). Repeat the scan for up to a minute until the device appears.

#### **Key:**

- E MAC Address on the Device Label
- F Connection Selection in Home Pane
- G *Scan for Devices* Button

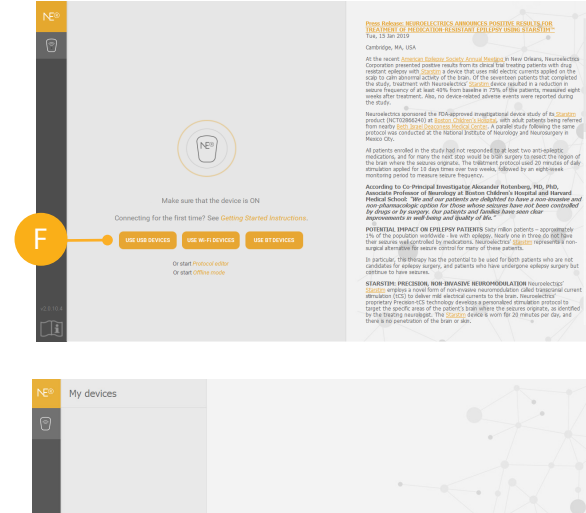

SCAN FOR DEVICES

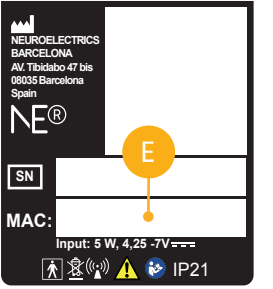

### **II.3** How do I connect to the device?

6 Choose your device from the list. Settings pane will open.

7 At the bottom of Settings pane, click *Use this Device* (H)*.* The software will establish connection with the device.

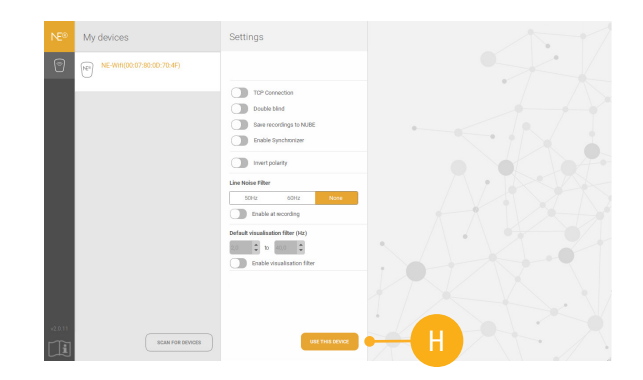

#### **Key:**

H *Use this Device* button

# **II.4** How do I access the full instructions for use?

1 Ensure the NIC2 software is connected to the device following the steps in Section II.3.

2 On the bottom of NIC2 left menu, click the Instructions for Use button (I). You will find all relevant instructions to continue your work with the device.

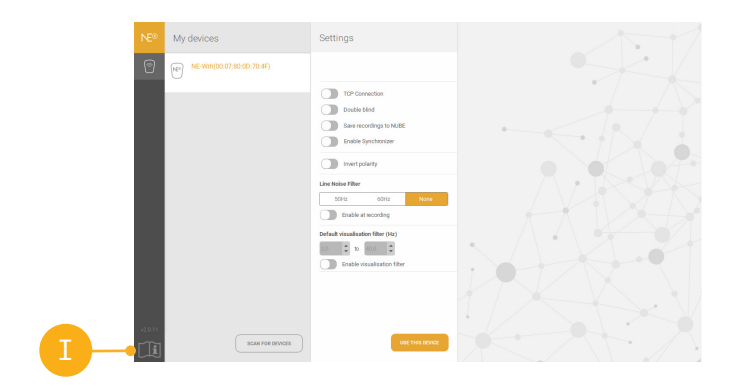

#### **Key:**

**I Instructions for Use button**